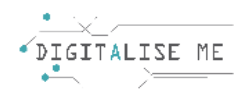

## **ΣΧΕΔΙΟ ΜΑΘΗΜΑΤΟΣ ΓΙΑ ΕΚΠΑΙΔΕΥΤΕΣ ΕΝΗΛΙΚΩΝ/ ΕΚΠΑΙΔΕΥΤΙΚΟΥΣ**

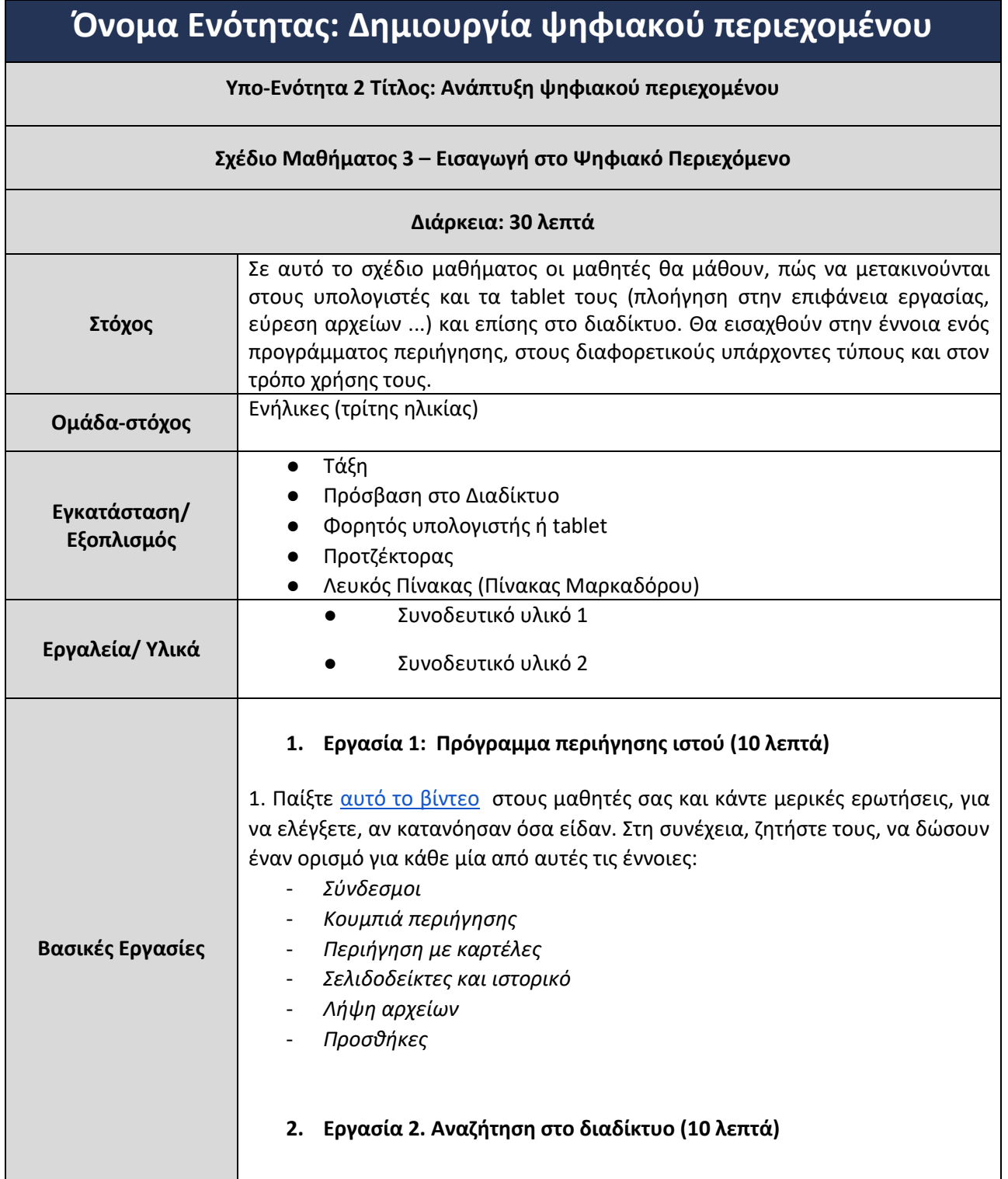

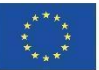

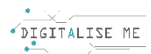

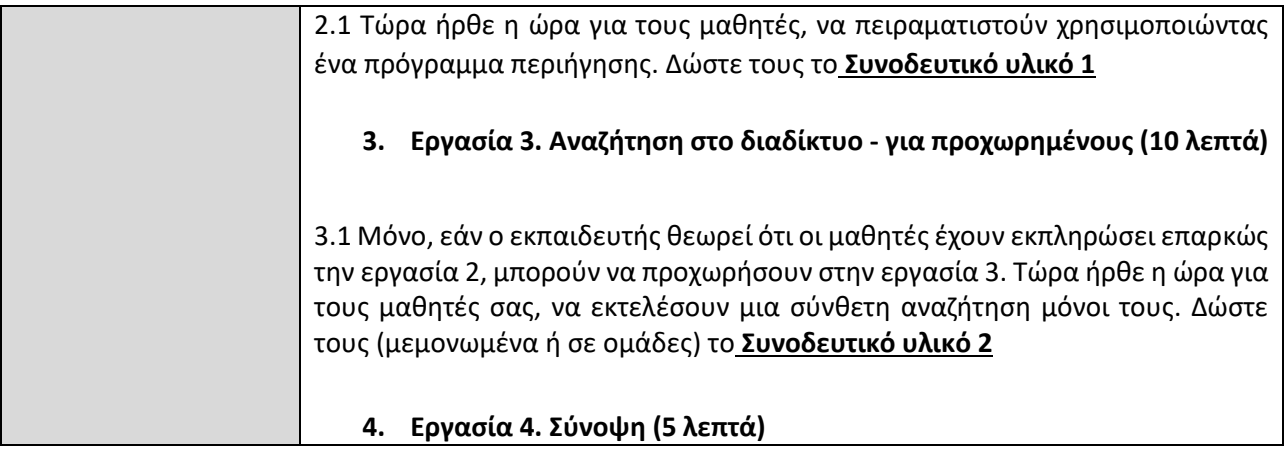

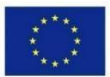

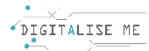

## **ΣΥΝΟΔΕΥΤΙΚΟ ΥΛΙΚΟ 1: Αναζήτηση στο διαδίκτυο**

Είναι η κατάλληλη στιγμή, για να ξεκινήσουμε την πραγματική αναζήτηση στο διαδίκτυο.

Μια πρώτη δραστηριότητα είναι, να αναζητήσουμε γενικές πληροφορίες σχετικά με την ευρωπαϊκή ήπειρο. Ας δούμε, ποιες πληροφορίες θα λάβουμε, αν πληκτρολογήσουμε στο πλαίσιο αναζήτησης της μηχανής αναζήτησης του Google, τη λέξη "Ευρώπη".

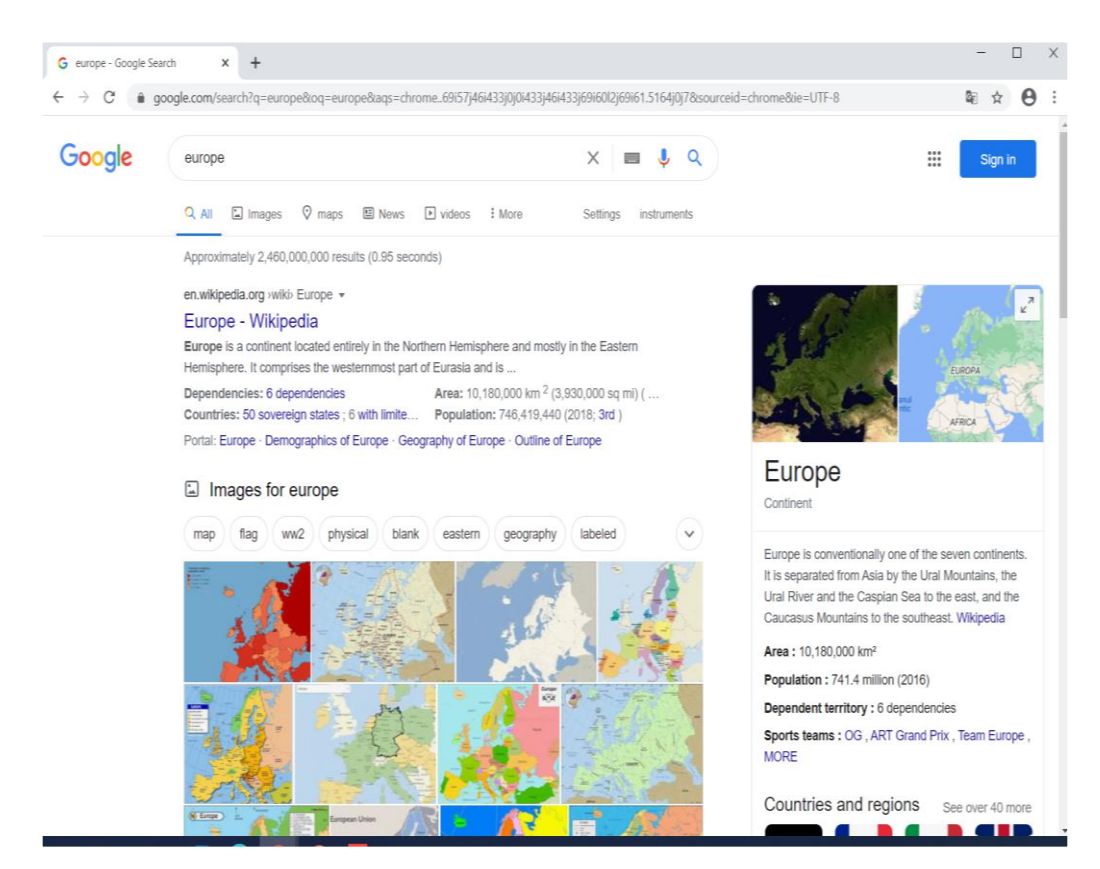

Αυτά είναι τα αποτελέσματα που μου έδωσε η Google. Λάβατε παρόμοιο αποτέλεσμα;

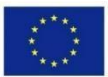

Gmail Imá

## **ΣΥΝΟΔΕΥΤΙΚΟ ΥΛΙΚΟ 2: Εκτέλεση Σύνθετης Αναζήτησης**

**Ας δούμε, πώς μπορούμε να κάνουμε μια Σύνθετη Αναζήτηση:**

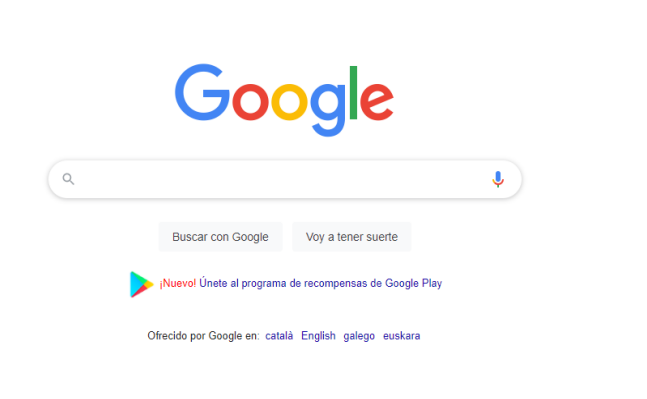

- 1. Γράψτε το κείμενο που αναζητάτε, στο πλαίσιο αναζήτησης του Google και πατήστε Enter.
- 2. Κάντε κλικ στις Ρυθμίσεις.
- 3. Επιλέξτε Σύνθετη αναζήτηση.
- 4. Στην ενότητα "Εύρεση σελίδων με", εισαγάγετε τους όρους αναζήτησής σας.

5. Στην ενότητα "Στη συνέχεια, περιορίστε τα αποτελέσματα με βάση...", επιλέξτε τα φίλτρα που θέλετε να χρησιμοποιήσετε. Μπορείτε να χρησιμοποιήσετε ένα ή περισσότερα φίλτρα.

6. Κάντε κλικ στην επιλογή Σύνθετη αναζήτηση.

Τώρα προσπαθήστε να **κάνετε το ίδιο με μια εικόνα** και να επιλέξετε ορισμένα χαρακτηριστικά που θα θέλατε να έχει (όπως μέγεθος...)

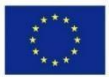